**How-To Anleitung: Was ist das "Technische Fahrzeug" und wozu dient es?**

**Hinweis:** Die Bestimmung des sog. "Technischen Fahrzeugs" wird für die Schadenkalkulation (Teilepreise, Reparaturwerte etc.) in EASI benötigt. Hierfür ist es notwendig, eine eindeutige Identifizierung des Fahrzeugs mittels einer bestimmten FIN/VIN-Sequenz vorzunehmen.

## **In der App:**

1. Füllen Sie die Felder "FIN" (manuell oder mittels KI-Unterstützung) sowie "Kennzeichen" bei der Fahrzeug Validierung aus. Klicken Sie anschließend den Button "WEITER".

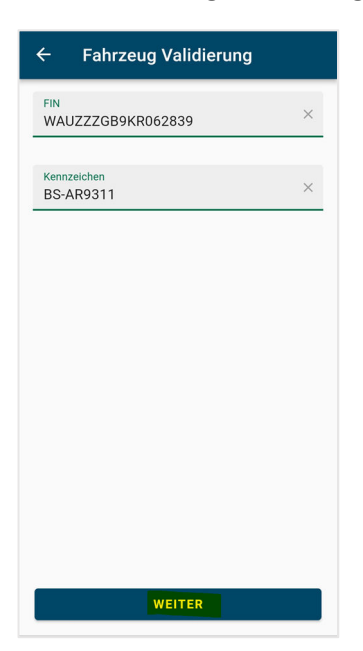

2. Der Prozessschritt zum "Check des technischen Fahrzeugs" öffnet sich. Ihnen werden **Fahrzeuginformationen angezeigt, die gemäß FIN in der Datenbank gefunden wurden.**

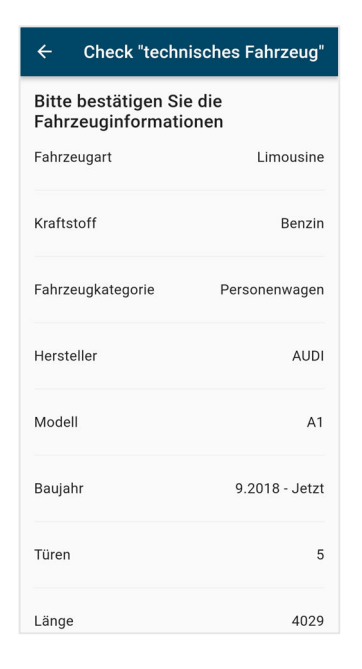

**3. Ihnen stehen zwei Antwortmöglichkeiten zur Auswahl:**

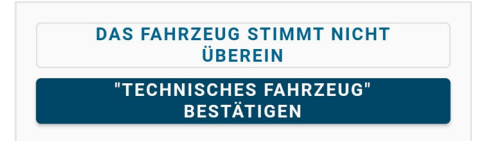

## **Option 1:** *DAS FAHRZEUG STIMMT NICHT ÜBEREIN*

Diese Auswahl hat zur Folge, dass keine Schadenkalkulationswerte von EASI gezogen werden können, d.h. die Werte und Preise komplett manuell vom Sachverständigen selbst ermittelt und eingetragen werden müssen. In der Folge hat der Sachverständige beim Check "BackOffice Validierung" den Wert "Fehlenden Teilepreis nachschlagen" auszuwählen, um die Bewertung im Editor nachbearbeiten zu können – sollte er diese nicht direkt wissen.

## **Option 2:** *"TECHNISCHES FAHRZEUG" BESTÄTIGEN*

Diese Auswahl hat zur Folge, dass Teilepreise und Reparaturwerte für aufgenommene Schäden von EASI abgefragt und kalkuliert werden können.